#### Notes, Tasks, and Appointments

#### Creating the Note, Task or Appointment

Add a Note, Task or Appointment from either a person record (Candidate or Contact or the List View slideout for the entity) or from a record associated to a person (Job, Placement, Lead or Opportunity). Additionally, you can add a Note or Task from Fast Add.

### You cannot add these items from a Company record directly as they relate to activity with a person.

When created from the Job, Placement, Lead or Opportunity, the Note is associated to the person but references the record. Additionally, you can add a Note or Task from fast Add.

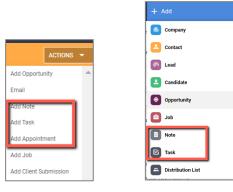

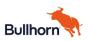

**Note Templates**. Create Note Templates to make entering Notes easier or to guide users on what information to capture. Templates can be Public or Private. To set up Note Template, select **Add > Note > Note Template > New**.

| Add Note Te   | mplate                                | 1   | Add Note                                                                                                    |     |
|---------------|---------------------------------------|-----|----------------------------------------------------------------------------------------------------|-----|
| OWNER         | RonNvisia HTI-Socel                   |     | III NOTE TEMPLATE -                                                                                                    |     |
| TEMPLATE NAME | ✓ Industria/Borening                  |     | Styles -   Ste -   B I U A-   II II                                                                                                    |     |
| VISIBILITY    | 2/100                                 |     | Enter your note text here. Reference people and distribution lists using () (e.g. ().John Smith). Reference other records using if (e.g. #Project Manager). |     |
| IOTE          | Styles -   Size -   B I U A.   II II  |     |                                                                                                    |     |
|               | When are you available to start work? |     |                                                                                                    |     |
|               | What are you most interested in?      | (€) | ACTION                                                                                                    | .   |
|               | Can you work second or third shift?   | T   |                                                                                                    | - 1 |
|               | Do you have reliable transportation?  |     | ABOUT                                                                                                    | ۹   |
|               | body                                  |     |                                                                                                    | - 1 |

**Note Drafts**. Access and complete in progress Notes via Drafts. Go to **Add > Note > Drafts** and select the incomplete Note.

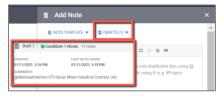

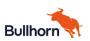

#### Associating the Note

You can associate a Note to persons or distribution lists and reference the Note to other entities

- Use @(person including colleagues, Distribution List) and # in the body of the Notes
  - # references are populated to Additional References
- Pick an Action to properly categorize the Note
- Select additional Contacts or Candidates in About
- Select Job, Placement or Opportunity in Additional References

| COMMENTS                                                     |                         |                     |          |  |
|--------------------------------------------------------------|-------------------------|---------------------|----------|--|
| Styles - S                                                   | :e- B <i>I</i> <u>U</u> | <u>A</u> - ;= = ⊕   | -16 ee   |  |
| @MelissaAnd                                                  | erson HTI-Sixcel 👭      | lew Industrial Cont | ract Job |  |
|                                                              |                         |                     |          |  |
|                                                              |                         |                     |          |  |
| body                                                         |                         |                     |          |  |
| body                                                         |                         |                     |          |  |
| body                                                         |                         |                     |          |  |
|                                                              |                         |                     |          |  |
| ACTION                                                       |                         |                     |          |  |
| ACTION<br>Outbound Call                                      |                         |                     |          |  |
| ACTION<br>Cutbound Call<br>COPY NOTE<br>No Yes<br>Execut Car | ddate Connens with this | ran <sup>2</sup>    |          |  |
| ACTION<br>Cutbound Call<br>COPY NOTE<br>No Yes               |                         | 1019                |          |  |

#### Actions and emails from the Note

You can schedule either a Task or Appointment from the Note, as well as set an Email Notification.

|                       | Email Notification |   |
|-----------------------|--------------------|---|
| SCHEDULE NEXT ACTION  | INTERNAL USER      | Q |
| None Appointment Task | DISTRIBUTION LIST  | ٩ |
|                       |                    |   |

#### Viewing Notes

View Notes on the entity Notes tab, from the List View slideout and if configured, from the Overview Recent Notes card

Bullhorn References

- <u>Notes FAQ</u>
- Using Notes
- <u>Managing Note Templates</u>

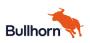

#### About Tasks

Tasks can be created as reminders about anything – a to do list. Tasks can be Public or Private and can be for the person creating the task or assigned to another colleague. Tasks have a Priority, a due date/time and can be a one-time or repeating task.

**Associating Tasks**. Tasks can be associated to Contact, Candidates, Jobs, Placements, Opportunities or Leads.

**Task Templates.** Templates make completing task easier and more consistent by associating a checklist or reminders for the task. Set up Templates via **Add >Add Task > Task Templates**.

| ය Add Task        |                                         |   |
|-------------------|-----------------------------------------|---|
| OWNER             | V RonniNivala HTI-Sixcel                | × |
| ASSIGNED TO       |                                         | Q |
| TYPE              | ✓ Call                                  | • |
| PRIORITY          | ✓ Low                                   |   |
| OUE DATE AND TIME | ✓ <u>01/11/2021</u> × <u>06:00 PM</u> × |   |
| ISIBILITY         | Public Private                          |   |
| REMINDER          | ✓ Never                                 | • |
| CONTACT           | Chris Sixcel                            | × |
| CANDIDATE         |                                         | م |
| JOB               |                                         | ٩ |
| PLACEMENT         |                                         | ٩ |

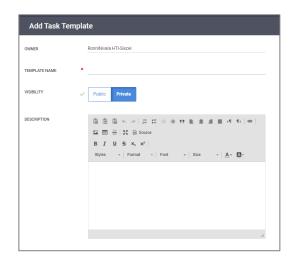

#### Bullhorn References

- Managing Task Templates
- <u>Setting Task Defaults</u>

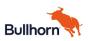

#### **About Appointments**

Like Notes and Tasks, Appointments are set for a person records and can reference other entities. In addition to setting date, time and attendees for the Appointment, the Appointment includes:

- Communication method and location
- Whether it uses a Distribution List
- Reminders and repeating schedule
- Attachments

| NOTIFY ATTENDEES        | Yes No                                  |  |
|-------------------------|-----------------------------------------|--|
| SUBJECT                 | •                                       |  |
| OWNER                   | V RonniNivala                           |  |
| ATTENDEES               |                                         |  |
| DISTRIBUTION LIST       |                                         |  |
| TYPE                    | ✓ Meeting                               |  |
| VISIBILITY              | ✓ Public Private                        |  |
| START DATE              | ✓ 01/11/2021 X 06:15 PM X               |  |
| END DATE                | ✓ <u>01/11/2021</u> X <u>06:30 PM</u> X |  |
| REMINDER                | ✓ Never                                 |  |
| COMMUNICATION<br>METHOD | Phone                                   |  |

#### Bullhorn References

• Scheduling an Appointment with a Candidate or Contact

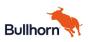

### SIXCEL